**AppMenu**

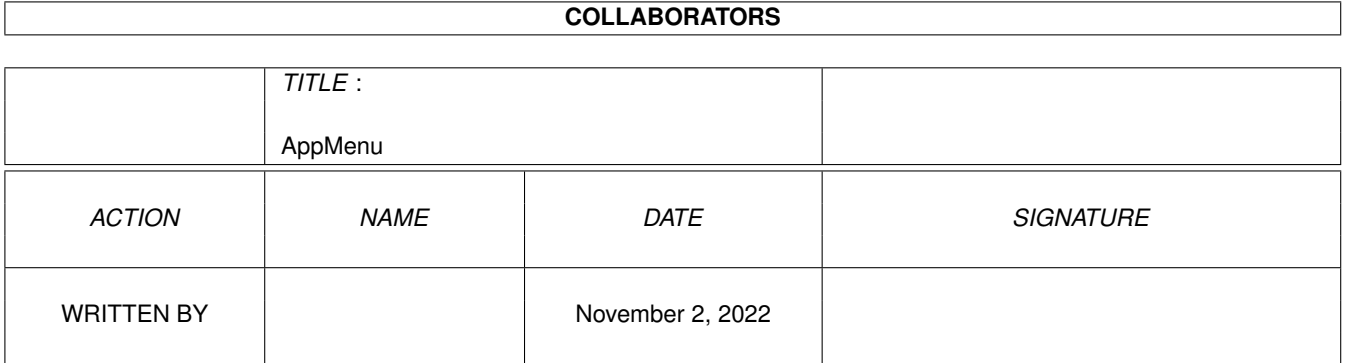

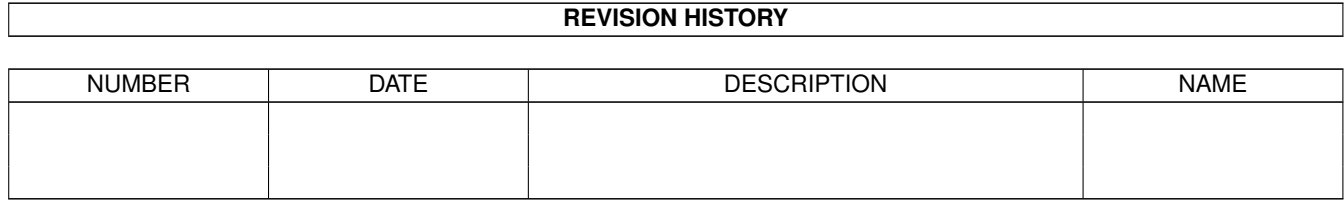

# **Contents**

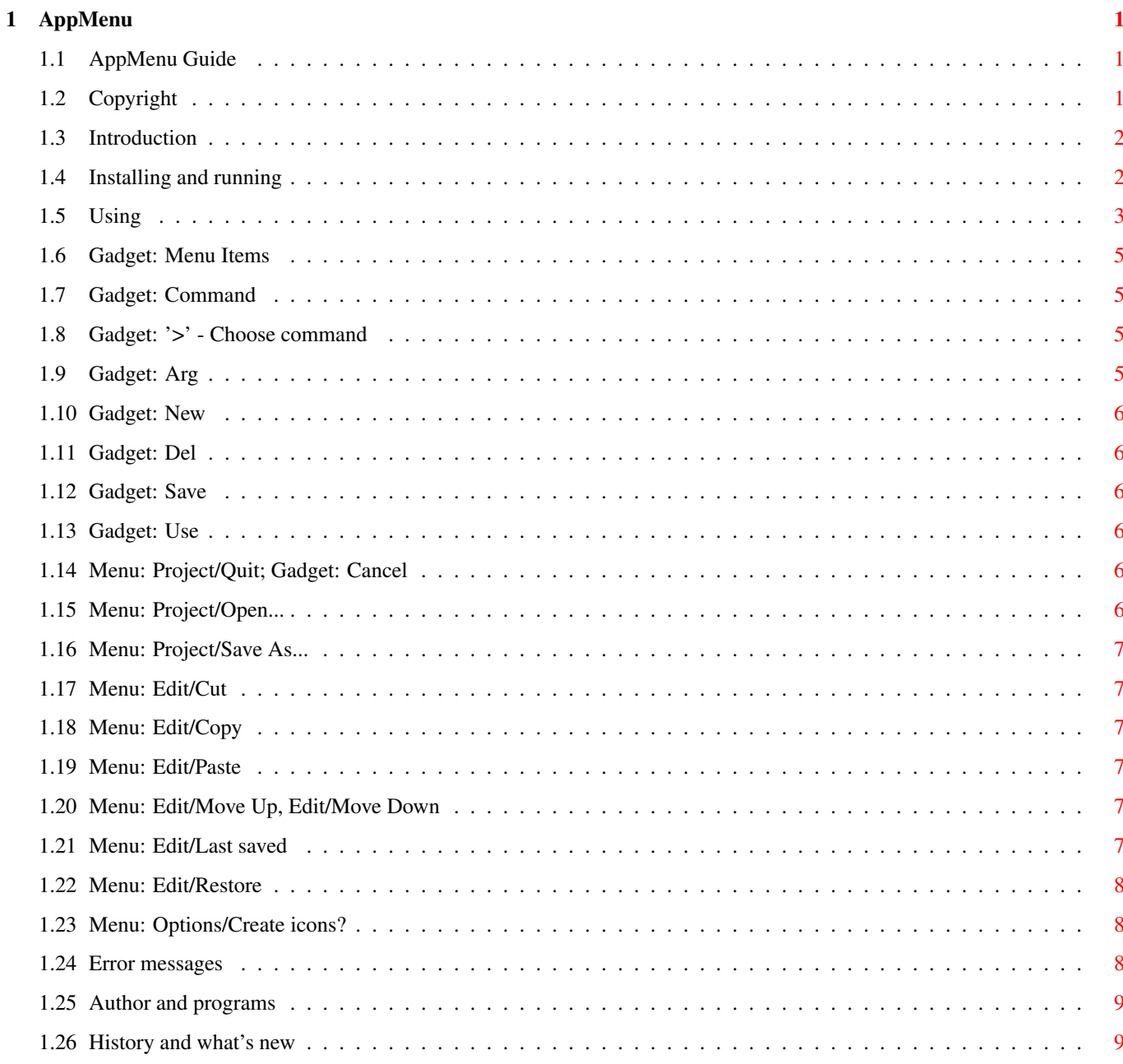

## <span id="page-3-0"></span>**Chapter 1**

## **AppMenu**

### <span id="page-3-1"></span>**1.1 AppMenu Guide**

AppMenu - Version 2.4 (8.10.95)

Copyright © 1993-1995 Marius Chwalczyk. All Rights Reserved.

Copyright

Introduction

Installing and running

Using

Error messages

Author and programs

History and what's new

## <span id="page-3-2"></span>**1.2 Copyright**

The package "AppMenu - Version 2.4" is Copyright © 1993-1995 by Marius Chwalczyk. All Rights Reserved.

It's NOT ALLOWED to sell this package. It can be freely distributable as long as:

1. only a moderate charge (copying, data medium price) is allowed.

2. all of the files listed above must be included in their original form without modifications of any kind.

AppMenu 11628 - preferences command (WB 3.x)

AppMenuCx  $4824 - \text{program}$  (WB 3.x) Copyright-ReadMe 1607 - this file Copyright-LiesMich 1856 - this file in german AppMenu.guide 17369 - english documentation AppMenu\_D.guide 22155 - german documentation Workbench\_2.x (dir) - | AppMenu 12352 - > versions for Workbench 2.x AppMenuCx 5480 - | AppMenu.info 1052 - | AppMenuCx.info 860 - | Copyright-ReadMe.info 835 - | Copyright-LiesMich.info 835 - > icon files AppMenu.guide.info 840 - | AppMenu\_D.guide.info 840 - | Workbench\_2.x.info 628 - | AppMenu.info 1052 - | AppMenuCx.info 860 - | 3. the pachage can be packed (e.g. with LhA or Lharc), but no crunching of executable files is allowed. If this package will be included in PD series, please inform me the author ) about it. Thanks for a free copy of the distribution! This program is "as-is", all use is at your own risk.

## <span id="page-4-0"></span>**1.3 Introduction**

(

The package AppMenu have two programs. Both run only under ← Release 3 (V39) and later versions of the AmigaOS. There are versions for Release 2 (V37/38) in "Workbench\_2.x" drawer too.

The one

AppMenuCx is a commodity that adds menu items to the Workbench's Tools menu. When a menu item is activated, AppMenuCx starts a command. The command is started as separate, asynchronous processes. You can also choose its arguments through icons or file requester.

All menu items and commands can be free defined with the help of the second program

> AppMenu . This program works like the others preferences programms.

## <span id="page-4-1"></span>**1.4 Installing and running**

Copy both programs AppMenuCx and AppMenu

in directories you choosed. Best place first in WBStartup drawer, second in Prefs drawer.

Two preferences files will be used too (like by system prefs): "ENV:AppMenu/AppMenu.prefs" and "ENVARC:AppMenu/AppMenu.prefs". You must create both directories with "MakeDir ENV:AppMenu" and "MakeDir ENVARC:AppMenu".

The programs using the language lacalization from release 2.1 of AmigaOS. If one of the included catalog files is for the selected language, it can be coped in one of the directories:

"LOCALE:Catalogs/<name of language>/" or "<dir of the program>/Catalogs/<name of language>/".

Both programs can be started from Workbench or from Shell.

AppMenuCx is a commodity and uses only one Shell argument or one icon's tool type: CX\_PRIORITY=<number>. Template is CX\_PRIORITY/K/N. Default number is 0. See Workbench handbook about commodities.

AppMenu have folowing Shell arguments: FROM=<filename>, EDIT, USE, SAVE and CLIPUNIT=<clip unit num>. Template is FROM,EDIT/S,USE/S,SAVE/S,CLIPUNIT/K/N. '<filename>' is the preferences file (default "ENVARC:AppMenu/AppMenu.prefs"). Default '<clip unit num>' is 0 (primary clipboard). Use this arguments like in Workbench's preferences programs.

AppMenu uses folowing tool types too:

CLIPUNIT=<clip unit num> see above.

SAVEICONS=<NO|YES> is used for state of the Create Icons? menu item. Default is YES. By Shell start the menu shows NO.

SCREENFONT=<NO|YES> says if AppMenu should use the preferences Screen Font instead of "Topaz/8". Default is YES. It's always used, also by Shell start.

#### <span id="page-5-0"></span>**1.5 Using**

AppMenu creates a file with description of the menu items.  $\leftrightarrow$ AppMenuCx needs it to make items in the Tools menu and to starts the commands.

AppMenu's window presents a list gadget with its scroller and a string field below, a separate string field, a cycle gadget and six buttons. It have a menu too.

There are folowing gadgets:

list Menu Items:

 $\prime$  of  $\prime$ 'menu items' New Del 'menu item' Command: Arg: 'arguments' > 'command' Save Use Cancel And folowing menu items: Project Edit Edit Options Open... 'O' Cut 'X' Create icons? 'I' Save as... 'A' Copy 'C' About... '?' Paste 'V' ~~~~~~~~~~~~~~ ~~~~~~~~~~~~~~ Quit 'Q' Move Up 'U' Move Down 'D' ~~~~~~~~~~~~~~ Last saved 'L' Restore 'R' AppMenuCx has no window, but you can control it like others  $\leftrightarrow$ commodities with the "Exchange" program. AppMenuCx uses always the newest "ENV:AppMenu/AppMenu.prefs" file.

#### <span id="page-7-0"></span>**1.6 Gadget: Menu Items**

This listview gadgets show the item list. To change a item just  $\leftrightarrow$ select it. Now you can update the Command text. Press Return or Tab key or change Arg gadget to activate the string field below the listview gadget.  $\leftrightarrow$ Here you can

modify the item text and press Return to take the item back to the list.

#### <span id="page-7-1"></span>**1.7 Gadget: Command**

Type the command and its arguments you want to execute. Note that you must specify the full path of the command when you start AppMenu from Workbench. It knows "C:" path only in this case. You can solve this problem when you add this line in "S:User-startup": "ASSIGN C: <path\_of\_the\_cmd> <...> ADD".

The arguments will be added at the end of the command. If it needs them on the other place, mark it with ' [] ' like by Alias command.

It's possible to type several files when you separate them with <Ctrl LCommand J>. All programs will be started synchronous. It's made internal through the DOS function System() so you can use it by 'Execute Command ...' or in Shell too.

#### <span id="page-7-2"></span>**1.8 Gadget: '>' - Choose command**

.

Show file requester. You can choose new text for Command

#### <span id="page-7-3"></span>**1.9 Gadget: Arg**

Select if and from where you want arguments to a command. If one of the string gadgets is active you can press <RCommand G> and <RCommand Shift G> to select it. The possibilities are:

None Execute command without extra arguments.

Requester If you activate the item a file requester appears and you can choose a file name as an argument to the command. You can cancel the execution too.

Icons The names of selected icons in Workbench (if any) will be arguments.

Icons/Request Same as above. If no icon selected as 'Requester'.

#### <span id="page-8-0"></span>**1.10 Gadget: New**

Add a new item to the list. Just type a Command text, choose Arg and write a menu item text. To quick add a program just drop its icons in the

Menu Items gadget. To add a new item befor an existing item in the list simple select this item first.

The number of items you can add is limited only by available memory, the system however creates current only 63 selectable menu items.

#### <span id="page-8-1"></span>**1.11 Gadget: Del**

Remove the selected item from the list.

## <span id="page-8-2"></span>**1.12 Gadget: Save**

.

Save the item list to "ENVARC:AppMenuCx/AppMenu.prefs". Further  $\leftarrow$ as Use

#### <span id="page-8-3"></span>**1.13 Gadget: Use**

Save the item list to "ENV:AppMenuCx/AppMenu.prefs" and quit AppMenu.

#### <span id="page-8-4"></span>**1.14 Menu: Project/Quit; Gadget: Cancel**

Quit AppMenu. If the changed items are not saved a requester appears.

#### <span id="page-8-5"></span>**1.15 Menu: Project/Open...**

Load new items from a selected file. If the changed items are  $\leftrightarrow$ not saved a requester appears. You can also drop a file icons in the window (except in

> Menu Items gadget).

## <span id="page-9-0"></span>**1.16 Menu: Project/Save As...**

Save the item list to a selected preferences file.

## <span id="page-9-1"></span>**1.17 Menu: Edit/Cut**

Copy the text of a item to clip like with Copy and delete the item from

the list.

#### <span id="page-9-2"></span>**1.18 Menu: Edit/Copy**

Copy the text of a item to clip. It will be all saved in the  $\leftrightarrow$ form: '<command-text>;<arguments-code><item-text>. So you can delete this item and add it back to the list at other place with New and Paste . You can use it in Shell (note ';') too.

#### <span id="page-9-3"></span>**1.19 Menu: Edit/Paste**

Change current command with a text from clip. If the text has  $\leftrightarrow$ the form like

in

Copy all will be changed.

## <span id="page-9-4"></span>**1.20 Menu: Edit/Move Up, Edit/Move Down**

Move the selected item in the list by one up or down.

## <span id="page-9-5"></span>**1.21 Menu: Edit/Last saved**

Load the at last with Save saved items.

## <span id="page-10-0"></span>**1.22 Menu: Edit/Restore**

Undo all changes in the list since the programm starts.

## <span id="page-10-1"></span>**1.23 Menu: Options/Create icons?**

.

Says if create an icon for file from Save As ...

## <span id="page-10-2"></span>**1.24 Error messages**

The programs can make folowing error messages.

AppMenu:

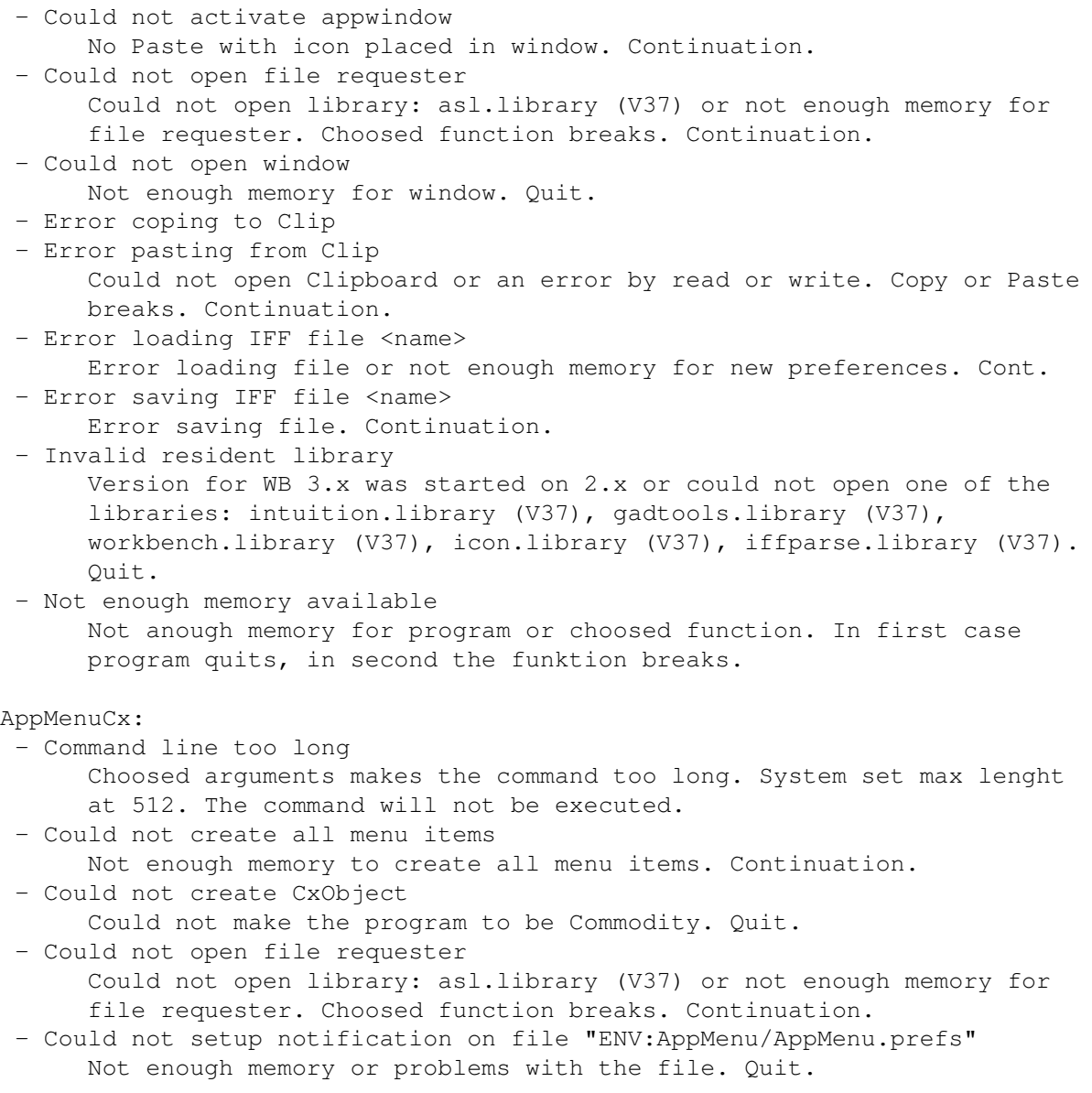

- Error loading IFF file "ENV:AppMenu/AppMenu.prefs" Error loading file or not enough memory for new preferences. Quit. - Invalid resident library Version for WB 3.x was started on 2.x or could not open one of the libraries: intuition.library (V37), commodities.library (V37), workbench.library (V37), icon.library (V37), iffparse.library (V37). Quit. - Not enough memory available Not anough memory for program or choosed function. In first case program quits, in second the funktion breaks.

#### <span id="page-11-0"></span>**1.25 Author and programs**

If you have some comments, additional ideas, bug reports, or you want to reward my work feel free to send me a letter or to call me. (English isn't my native language, but I do my best.)

You can reach me via

```
Mail: Marius Chwalczyk
Zigelstr. 59/165
D-67655 Kaiserslautern
Germany
```
Phone: 0631-10944

AppMenu and AppMenuCx are written in C and compiled with SAS/C 6.55. They are tested on an Amiga 3000 (2.0 and 3.1) with "Enforcer" and "Mungwall".

If you want to create catalogs file of your language use the included catalog description files. Please take care that the Texts with the standard font "Topaz/8" in all gadgets fit. I'm ready to include your translation in the next release.

The german catalog file was create with help of the program "KitCat 1.1" by Albert Weinert.

#### <span id="page-11-1"></span>**1.26 History and what's new**

NEW = something new added, CHG = something changed, FIX = bug fixed 2.4 (8.10.95) - FIX: "Arg:Icons/Request" didn't work in 2.3 2.3 (3.4.95) - NEW: two versions of programms, for WB 2.x and 3.x - CHG: using memory pool functions: V37 amiga.lib, V39 exec - CHG: german catalogs

AppMenu:

- CHG: appwindow behaviour changed: to add new item drop icon at listview gadget, to load prefs drop its icon elsewhere

- CHG: GUI full font sensitive now - CHG: menu shortcuts and texts like by OS - CHG: "Create Icons?" defaults to YES if started from WB, and to NO if from Shell - NEW: reject icons in file requester - NEW: "Edit/Cut" menu item and CLIPUNIT/K/N argument - NEW: CTRL-F is window "wake up" key - FIX: NewLookMenu problem (tag was in CreateMenus(), now correct in LayoutMenus()) 2.2 (31.8.94) - nothing new, but ... Here some technical explanations: I'm rather sure that both programs version 2.1 can crash the 68000 machines. I have an '030 in my A3000 so I can test it. There can be a 80000003 Guru ("Illegal address access (ie: odd)"). The programs can make word (UWORD) access of an odd address. On my computer it's OK but on the 68000 it's illegal! When I made localization I used the first two bytes (one word) of the strings for index number. Like this: "ID =  $*(UWORD*) STR_ID; STR = STR_ID +$ 2;". I find out now that the compiler (SAS/C 6.51) places the strings like "static const UBYTE str[];" on odd addresses too. For a string (byte array) it's OK but with a word there are problems. Now I use only the first byte for the index. I had the idea with word index from a program "Cat2H" by Niko François. It was good but not complete :-). So be warned if you're using this program! 2.1 (18.7.94) - NEW: both programs localized - NEW: german catalog file included - CHG: small changes in texts and size of window and gadgets 2.0 (14.5.94) - Progamm splited in AppMenuCx (Tools menu) and AppMenu (prefs) AppMenuCx: - NEW: place holder ' [] ' to mark where to place arguments - NEW: multiple select and pattern matching options in file requester AppMenu: - FIX: gadgets ('New') and menus working correct now. - CHG: both CREATEICONS and SCREENFONT are default YES and only as tool types, but used if started from Shell too. - CHG: 'Copy' uses all texts; 'Paste' doesn't create new items, but changes the current one (use 'New' first). - NEW: menu multiselect support and more menu shortcuts. - NEW: menu items are execable via shortcuts from active string gadgets. - NEW: if string gadgets active press <RAmiga G> for next and <Shift RAmiga G> for previous 'Arg'. - NEW: gadget for file requester to select 'Command'.  $1 \times (25.3.93 - 4.7.93)$ [old text removed]